## **Table of Contents**

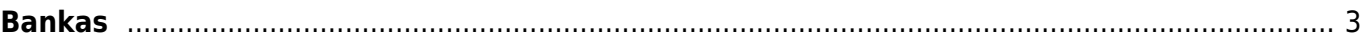

## <span id="page-2-0"></span>**Bankas**

[Banku kartīšu sarakstu var atvērt, no galvenās izvēlnes dodoties uz UZSTĀDĪJUMI → Finanšu](https://wiki.directo.ee/_media/lv/bankas_-_poga_pievienot_jaunu.png) [uzstādījumi → Bankas](https://wiki.directo.ee/_media/lv/bankas_-_poga_pievienot_jaunu.png)

Tad tiks atvērts banku saraksts.

Ja ir jāapskata kāda no esošajām bankas kartītēm, tad jāuzspiež uz tās koda.

Savukārt, ja ir jāizveido kartīte bankai, kura vēl nav banku sarakstā, tad jānospiež poga Pievienot jaunu.

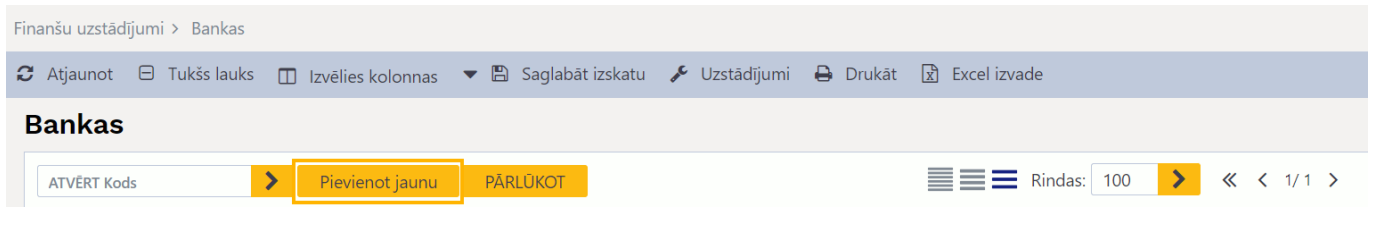

Bankas kartītē noteikti jāaizpilda lauki:

- **KODS** šajā laukā jāieraksta bankas SWIFT kods.
- **NOSAUKUMS** bankas nosaukums.
- **SWIFT** bankas SWIFT kods.

Lai saglabātu bankas kartīti, tajā jānospiež poga Saglabāt.

From: <https://wiki.directo.ee/> - **Directo Help**

Permanent link: **<https://wiki.directo.ee/lv/pank>**

Last update: **2023/03/09 11:59**

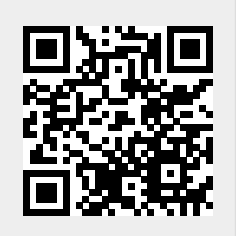